# *fx-82MS fx-82SX PLUS fx-85MS fx-220 PLUS fx-300MS fx-350MS*

# *Mode d'emploi*

Site Internet pédagogique international de CASIO <http://edu.casio.com> FORUM PÉDAGOGIQUE CASIO

<http://edu.casio.com/forum/>

# **CASIO**

F

RJA521990-001V01 SA0912-A Imprimé en Chine

# **1. Informations importantes**

• Les affichages et les illustrations (par exemple les noms des touches) figurant dans ce mode d'emploi servent seulement à titre illustratif et peuvent être légèrement différents des éléments réels qu'ils représentent.

• Le contenu de ce mode d'emploi peut être modifié sans avis préalable.

• En aucun cas CASIO Computer Co., Ltd. ne peut être tenu pour responsable de dommages spéciaux, directs, indirects ou collatéraux, liés à ou résultant de l'achat ou de l'emploi de ce produit et des articles qui l'accompagne. En outre, CASIO Computer Co., Ltd. décline toute responsabilité pour toutes réclamations émanant de tout autre tiers, quelles qu'elles soient, résultant de l'emploi de ce produit et des articles fournis.

• Conservez la documentation à portée de main pour toute référence future.

#### **2. Exemples d'opérations**

Dans ce manuel, les exemples d'opérations sont indiqués par l'icône  $\mathscr{D}$ . Pour tous les exemples d'opérations on présume que la calculatrice se trouve dans son état de paramétrage initial par défaut, sauf si spécifié autrement. Utilisez la procédure « 3. Initialiser la calculatrice » pour revenir à son état de paramétrage initial par défaut.

#### **3. Initialiser la calculatrice**

Pour initialiser la calculatrice et rétablir le mode de calcul et les paramètres par défaut, effectuez la procédure suivante. Notez que cette opération efface aussi toutes les données en cours stockées dans la mémoire de la calculatrice.

fx-82MS/85MS/300MS/350MS : O!,(CLR) 3(All) = fx-82SX PLUS/220 PLUS : Or3(All) =

## **4. Précautions de sécurité**

# $\bigwedge$  Pile

• Rangez les piles hors de la portée des enfants. • Utilisez seulement le type de pile spécifié dans ce manuel pour cette calculatrice.

# **5. Précautions de manipulation**

• **Un affichage atténué des caractères indique que la pile est faible. Si vous continuez d'utiliser la calculatrice avec une pile faible, les opérations peuvent être incorrectes. Remplacez la pile dès que l'affichage est atténué. Même si la calculatrice fonctionne normalement, remplacez la pile au moins une fois tous les deux ans (fx-82MS/82SX PLUS/220 PLUS), ou trois ans (fx-85MS/300MS/350MS). Une pile épuisée peut fuir, entraînant des dommages et un dysfonctionnement de la calculatrice. Ne laissez jamais une pile épuisée dans la calculatrice.** 

• **La pile fournie avec cette calculatrice a pu se décharger légèrement pendant le transport et le stockage. C'est pourquoi cette pile devra éventuellement être changée plus rapidement que prévu.** 

• **N'utilisez pas une pile Oxyride\* avec ce produit, ni aucun autre type de pile au nickel. Une incompatibilité entre ce type de piles et les spécifications du produit peut réduire la durée de vie de la pile et provoquer un dysfonctionnement de la calculatrice.** 

 • **Évitez d'utiliser et d'entreposer la calculatrice dans des endroits exposés à des températures extrêmes, à une humidité élevée et à beaucoup de poussière.** 

• **Ne laissez jamais tomber la calculatrice et ne l'exposez pas à des chocs ou des déformations.** 

• **N'essayez jamais d'ouvrir la calculatrice.**  • **Utilisez un chiffon doux et sec pour nettoyer l'extérieur de la calculatrice.** 

 • **Lorsque vous jetez les piles, assurez-vous de respecter les lois et réglementations de votre région.** 

\* Les noms de sociétés et de produits dans ce manuel peuvent être des marques déposées ou des marques commerciales de leurs détenteurs respectifs.

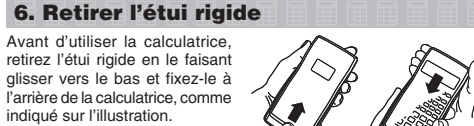

# **7 . Allumer et éteindre la calculatrice**

Appuyez sur M pour allumer la calculatrice. Appuyez sur **IFFI AC** (OFF) pour éteindre la calculatrice.

### **Arrêt automatique**

Votre calculatrice s'éteint automatiquement si vous n'effectuez aucune opération durant environ 10 minutes.

## **8. Ajuster le contraste de l'affichage**

- 1. Appuyez plusieurs fois sur la touche MODE Disp <CONT jusqu'à ce qu'apparaisse l'écran de configuration affiché sur la droite.
- 2. Appuyez sur  $\boxed{2}$ .
- 3. Utilisez les touches  $\textcircled{a}$  et  $\textcircled{b}$  pour ajuster le contraste. 4. Une fois que vous êtes satisfait, appuyez sur [AC].

**Important :** Si le réglage du contraste n'améliore pas la lisibilité de l'affichage, la pile est probablement faible. Remplacez la pile.

#### **9. Lire l'écran**

**Résultat du calcul** 

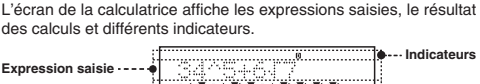

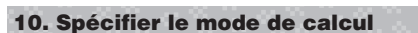

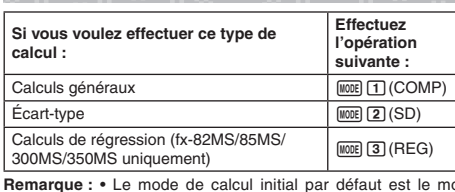

**Remarque :** • Le mode de calcul initial par défaut est le mode COMP. • Les indicateurs de mode apparaissent au sommet de l'écran. Assurez-vous de vérifier le mode de calcul courant (COMP, SD, REG) et le paramètre d'unité d'angle (Deg, Rad, Gra) avant de commencer un calcul.

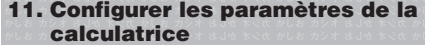

Appuyez plus d'une fois sur la touche MODE pour afficher des écrans de configuration supplémentaires. Les paramètres initiaux par défaut sont soulignés (  $\overline{\phantom{a}}$ )

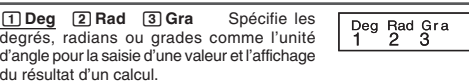

Remarque : Dans ce manuel, le symbole **Deg** à côté d'un exemple d'opération indique les degrés.

#### 1**Fix**  2**Sci**  3**Norm** Spécifie le nombre  $Fix$  Sci Norm<br> $1 \t2 \t3$ de chiffres à afficher pour le résultat d'un calcul.

 **Fix :** La valeur spécifiée (de 0 à 9) détermine le nombre de places décimales pour les résultats des calculs affichés. Les résultats des calculs sont arrondis au chiffre spécifié avant d'être affichés. Exemple :  $100 \div 7 = 14,286$  (Fix 3)

**Sci :** La valeur spécifiée (de 1 à 10) détermine le nombre de chiffres significatifs pour les résultats des calculs affichés. Les résultats des calculs sont arrondis au chiffre spécifié avant d'être affichés.

Exemple :  $1 \div 7 = 1,4286 \times 10^{-1}$  (Sci 5) **Norm :** La sélection d'un des deux paramètres disponibles ( **Norm 1**. Norm 2) détermine la plage d'affichage des résultats au format non exponentiel. En dehors de la plage spécifiée, les résultats sont affichés selon le format exponentiel.

Norm 1 : 10<sup>-2</sup> > |x|, |x| ≧ 10<sup>10</sup> Norm 2 : 10<sup>-9</sup> > |x|, |x| ≧ 10<sup>10</sup>

Exemple :  $1 \div 200 = 5 \times 10^{-3}$  (Norm 1) ; 0,005 (Norm 2)

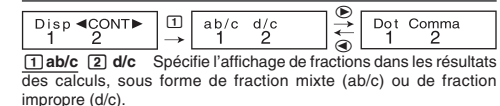

1**Dot**  2 **Comma** Spécifie s'il faut afficher un point ou une virgule pour le point décimal du résultat du calcul. Un point est toujours affiché durant une saisie.

#### **■ Initialiser les paramètres de la calculatrice**

Pour initialiser la calculatrice, effectuez la procédure ci-dessous afin de rétablir le mode de calcul à COMP et tous les autres paramètres, y compris les paramètres des menus, à leurs valeurs initiales par défaut.

 $fx-82MS/85MS/300MS/350MS$ :  $[OM]$  $[M00E]$   $(CLR)$   $[2]$  $(Mode)$  $[1]$ fx-82SX PLUS/220 PLUS : O r c(Mode) =

#### **12. Saisir des expressions et des valeurs**

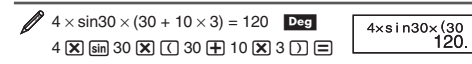

**Remarque :** • La zone de mémoire utilisée pour la saisie du calcul peut conserver 79 « étapes ». Une étape est effectuée chaque fois que vous appuyez sur une touche numérique ou sur une touche d'opérateur arithmétique ( $\boxplus$ ,  $\boxminus$ ,  $\boxtimes$ ,  $\boxplus$ ). Une opération de touche [SHIFT] ou [APHA] (fx-82MS/85MS/300MS/350MS uniquement) ne constitue pas une étape, ainsi la saisie de  $\boxed{\text{m}}$  $(\mathbf{x}^3)^{(3\sqrt{2})}$ , par exemple, ne constitue qu'une étape. • Lorsque vous saisissez la 73ème étape d'un calcul, le curseur passe de « \_ » à « ■ » pour vous avertir que la mémoire est bientôt pleine

#### **■ Séquence des priorités de calcul**

Si les priorités de deux expressions sont identiques, le calcul <sup>s</sup>'effectue de gauche à droite.

- $\begin{bmatrix} 1 \text{er} \\ \text{Random} \end{bmatrix}$  Fonction avec des parenthèses : Pol(*x*, *y*), Rec(*r*,  $\theta$ ), RanInt#(*a*, *b*)\* (\*fx-82SX PLUS/220 PLUS uniquement)
- 2ème Fonctions de type A : Avec ces fonctions, vous saisissez la valeur puis appuyez sur la touche de fonction.  $(x^3, x^2, y^3)$
- *x*<sup>−1</sup>, *x*!, ° ' ", *x*̂, *x*̂, *x*̂, *x*̂, *x*̂, *x*̂, *n*<sup>o</sup>, <sup>o</sup>, r<sup>*a*</sup>)  $3^{\text{ème}}$  Puissances et racines :  $\wedge (x^y), x\sqrt{y}$
- 4<sup>ème</sup> Fractions
- <sup>5</sup>ème Multiplication implicite de <sup>π</sup>, *<sup>e</sup>*(base de logarithme naturel), nom de mémoire, ou nom de variable : 2 <sup>π</sup>, 3 *e* ,  $5A$ , π $A$ , etc.
- 6ème Fonctions de type B : Avec ces fonctions, vous appuyez sur la touche de fonction puis vous saisissez la valeur.
- ( $\sqrt{ }$ , <sup>3</sup> $\sqrt{ }$ , log, ln,  $e^{x}$ , 10<sup>x</sup>, sin, cos, tan, sin<sup>-1</sup>, cos<sup>-1</sup>, tan<sup>-1</sup>, sinh, cosh, tanh, sinh  $-1$ , cosh $-1$ , tanh $-1$ ,  $(-1)$
- $7e$ <sup>ème</sup> Multiplication implicite des fonctions de type B :  $2\sqrt{3}$ , Alog2, etc.
- $8^{\text{ème}}$  Permutation  $(nPr)$ , combinaison  $(nCr)$  $9e^{im\theta}$  Multiplication, division  $(x, \div)$
- <sup>10</sup>ème Addition, soustraction (+, –)

# ■ Corriger et effacer une expression

**Pour effacer un caractère ou une fonction simple :**   $1234 \nightharpoonup \bigoplus \bigoplus \square$  →  $124$ 

 **Pour insérer un caractère ou fonction dans un calcul :**   $123 \rightarrow \bigcirc$  (shem (DEL) (INS)  $\boxed{4} \rightarrow 1243$ 

• Le curseur passe de « \_ » à « [] » Pour effacer la totalité du calcul déjà saisi : Appuyez sur [AC].

# **13. Calculs de base**

# **Calculs de fractions**

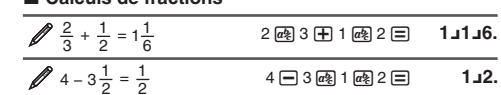

**Remarque :** • Le mélange de valeurs fractionnaires et décimales dans un calcul provoquera l'affichage du résultat sous sa forme décimale. • Dans les résultats des calculs, les fractions sont affichées après avoir été simplifiées vers leur expression la plus réduite.

**Pour basculer le résultat d'un calcul entre le format de fraction impropre et le format de fraction mixte :** Appuyez sur  $\boxed{\text{min}$  (d/c).

 **Pour basculer le résultat d'un calcul entre le format de fraction** et le format décimal : Appuyez sur @ ?.

# ■ Calculs de pourcentages

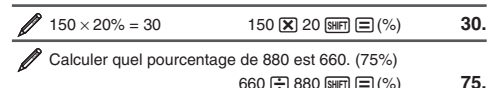

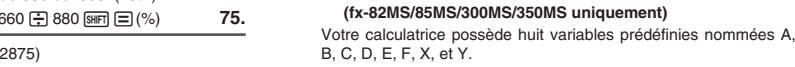

 Augmenter 2500 de 15%. (2875)  $2500$   $\boxed{\mathbf{X}}$  15  $\boxed{\mathbf{s}}$   $\boxed{\mathbf{H}}$   $\boxed{\equiv}$  (%)  $\boxed{\mathbf{H}}$ **2875.** 

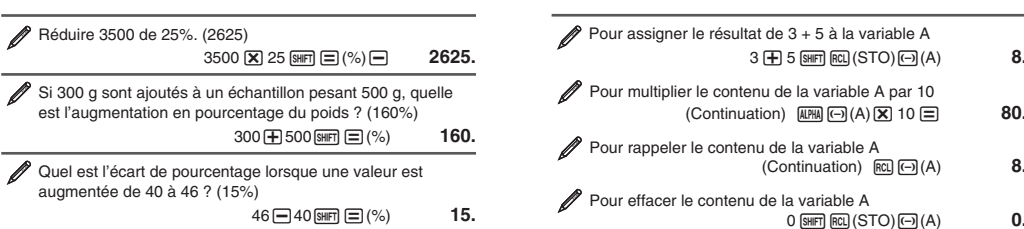

 $\mathbf{B} \oplus \mathbf{S}$  shift  $[\mathbb{R}\mathbb{Q}](\mathsf{STO}) \oplus (\mathsf{A})$  **8.** 

n(Min) **0.** 

**50.**

**35.** 

■ Mémoire indépendante (M)

Pour effacer le contenu de M fx-82MS/85MS/300MS/350MS :

fx-82SX PLUS/220 PLUS :

Pour rappeler le contenu de M fx-82MS/85MS/300MS/350MS :

**14. Calculs de fonctions**

est utilisé en interne pour les calculs.

Pour ajouter le résultat de  $10 \times 5$  à M  $(Continuation)$  10  $\times$  5  $\times$ 

Pour soustraire le résultat de 10 + 5 de M

**Remarque :** La variable M est utilisée pour la mémoire

**Effacer le contenu de toutes les mémoires** kLe contenu de la mémoire indépendante et des variables est préservé même si vous appuyez sur [AC], si vous changez le mode de calcul ou si vous éteignez la calculatrice. Si vous voulez effacer le contenu de toutes les mémoires, effectuez la procédure suivante. fx-82MS/85MS/300MS/350MS : <u>[on] [shit] [kods]</u> (CLR) [<u>T]</u> (McI) [E]<br>fx-82SX PLUS/220 PLUS : [on] [cl] [1] (McI) [E]

mémoire indépendante.

indépendante.

calculs internes.

 $\boxed{\text{SHFT}}$   $\boxed{\text{Ans}}$   $(DRG \blacktriangleright)$ . Voir  $\mathcal{O}_3$ .

et réciproques. Voir  $\mathbb{Z}_7$ .

**Coordonnées Coordonnées rectangulaires (Rec) polaires (Pol)** 

 $rac{1}{\sqrt{2}}$ 

 $x!$ : Fonction factorielle. Voir **//**9.

est arrondi à 10 chiffres. Voir **13**.

valeur inférieure à 1. Voir 210

 $Pol(x, y) = (r, \theta)$ 

Voir  $\mathbb{Z}_2$ .

**10**<sup>*x*</sup>,  $e^x$  : Fonctions exponentielles. Voir 24 **log**: Fonctions logarithmiques. Voir  $\mathscr{D}_5$ . **ln :** Logarithme naturel vers base *e*. Voir  $\mathscr{U}_6$ .

polaires en coordonnées rectangulaires. Voir 8.

*i*)  $\text{Rec}(r, \theta) = (x, y)$ 

Vous pouvez additionner ou soustraire des résultats de calculs du contenu d'une mémoire indépendante. Le symbole « M » apparaît sur l'écran lorsqu'une valeur différente de zéro est stockée dans la

**0 CONFILERED (STO) IIH (M) 0** 

 $\sim$  (Continuation) 10  $\pm$  5  $\text{SHE}$  (M-) 15.

 $(Continuation)$   $[**EM**]$   $(M)$   $35$ fx-82SX PLUS/220 PLUS : (Continuation) [MR

π **:** π est affiché comme 3,141592654, mais π = 3,14159265358980

*<sup>e</sup>*(fx-82MS/85MS/300MS/350MS uniquement) **:** *e* est affiché comme 2,718281828, mais *e* = 2,71828182845904 est utilisé pour les

sin, cos, tan, sin<sup>-1</sup>, cos<sup>-1</sup>, tan<sup>-1</sup> : Fonctions trigonométriques. Spécifiez l'unité d'angle avant d'effectuer les calculs. Voir <sup>2</sup>1 sinh, cosh, tanh, sinh<sup>-1</sup>, cosh<sup>-1</sup>, tanh<sup>-1</sup>: Fonctions hyperboliques. Le paramètre d'unité d'angle n'affecte pas les calculs. Voir  $\mathcal{Z}_2$ . <sup>o</sup>, <sup>r</sup>, <sup>g</sup> : Ces fonctions spécifient l'unité d'angle. ° spécifie les degrés, les radians, et <sup>g</sup> les grades. Saisissez une fonction à partir du menu qui apparaît lorsque vous effectuez l'opération de touches suivante :

*<sup>x</sup>***2 ,** *x* **3 , ^(** *x y* **),** '**, <sup>3</sup>** '**,** *<sup>x</sup>* '**,** *<sup>x</sup>***−1 :** Puissances, racine de puissances

Pol, Rec : Pol convertit les coordonnées rectangulaires en coordonnées polaires, tandis que Rec convertit les coordonnées

**Ran# :** Génère un nombre pseudo-aléatoire de 3 chiffres d'une

**RanInt#** (fx-82SX PLUS/220 PLUS uniquement) **:** Pour saisir la fonction de la forme RanInt#(*a*, *b*), qui génère un entier aléatoire dans l'intervalle de *a* à *b*. Voir **∕**<sub>11</sub>.  $n Pr$ ,  $n Cr$  : Fonctions de permutation  $(n Pr)$  et de combinaison  $(n Cr)$ .

**Rnd :** L'argument de cette fonction est converti en valeur décimale et ensuite arrondi selon le paramètre courant du nombre de chiffres à afficher (Norm, Fix ou Sci). Avec Norm 1 ou Norm 2, l'argument

**Remarque :** L'utilisation de fonctions peut ralentir un calcul, ce qui peut retarder l'affichage du résultat. Pour interrompre un calcul en cours avant l'affichage de son résultat, appuyez sur AC

Spécifiez l'unité d'angle avant d'effectuer les calculs.

 Le résultat du calcul θ est affiché dans la plage de  $-180^\circ < \theta \leq 180^\circ$ .

#### ■ Calculs en degré, minute, seconde (sexagésimal)

Le format de saisie d'une valeur sexagésimale est le suivant : {degrés}  $\boxed{m}$  {minutes}  $\boxed{m}$  {secondes}  $\boxed{m}$ . **Remarque :** Vous devez toujours saisir une valeur pour les degrés et les minutes, même s'ils valent zéro.

 $2^{\circ}20'30'' + 39'30'' = 3^{\circ}00'00''$  $2 \,$  M  $20 \,$  M  $30 \,$  M  $\oplus$  0  $\oplus$  39 M  $30 \,$  M  $\oplus$   $\Box$   $3^{\circ}0^{\circ}0$ . Convertir 2°15´18˝ en son équivalent décimal. 2 :15 18 <mark>□ 2°15°18.</mark> (Conversion sexagésimale en décimale.) [ ... **2.255** 

 (Conversion décimale en sexagésimale.)  $\boxed{\text{SHE}}$   $\boxed{\text{cm}}$  (← ) 2°15°18.

#### ■ Instructions multiples

**(fx-82MS/85MS/300MS/350MS uniquement)**  Vous pouvez utiliser le caractère deux-points (:) pour connecter deux expressions ou plus pour les exécuter séquentiellement de gauche  $\land$  droite lorsque vous appuyez sur  $\equiv$ .

 $2^{3}3 + 3^{3}3 \times 3$  $\mathbf{H} \oplus \mathbf{3}$  (april) (poi() ( :)  $\mathbf{3}$  ( $\mathbf{\Sigma}$ )  $\mathbf{3}$  ( $\mathbf{\Sigma}$  **6. Disp**  = **9.**

# **■ Utiliser la notation ingénieur**

**(non disponible dans la fx-82SX PLUS)** 

ou si vous réinitialisez les modes et les paramètres. ■ Répétition (non disponible dans la fx-82SX PLUS) Pendant l'affichage du résultat d'un calcul, vous pouvez appuyer sur  $\bigcirc$  ou  $\bigcirc$  pour éditer l'expression utilisée pour le calcul

**■ Mémoire du dernier résultat (Ans)** 

fois qu'un nouveau résultat de calcul est affiché. Pour diviser le résultat de  $3 \times 4$  par 30 3

 $(Continuation) \oplus 30 \equiv$ 

■ Variables (A, B, C, D, E, F, X, Y)

789 – <u>579</u> = 210 (Continuation) 789 **→ Ars** E

Une simple opération de touche transforme une valeur affichée en notation ingénieur.

En mode COMP, la calculatrice mémorise environ 150 octets de données pour les nouveaux calculs. Vous pouvez faire défiler le contenu de l'historique des calculs en utilisant  $\textcircled{a}$  et  $\textcircled{r}$ .

 (Défilement en arrière.) f **4.** (Nouveau défilement en arrière.) **4. 2. Remarque :** Les données de l'historique des calculs sont effacées si vous appuyez sur  $[OM]$ , si vous passez à un mode de calcul différent,

(Continuation) dYYYY - 7.1 = **4.9**

La valeur du dernier résultat obtenu est stockée dans la mémoire Ans (réponse). Le contenu de la mémoire Ans est actualisé chaque

 $\overline{\mathbf{X}}$  4  $\equiv$ 

 $\boxplus$  456  $\boxminus$ 

 $Ans+30$ 

 Transformer la valeur 1234 en notation ingénieur, en déplaçant le point décimal vers la droite.  $1234 \equiv$ **1234.**

 $EMG$  1.234×10<sup>3</sup> **ENG** 1234.×10<sup>°</sup>

 $\sqrt{2}$  3  $\sqrt{+}$  2.5  $\equiv$ 

**⊞** 1 国 2.

+ 2 = **4.**

i **H** 3 **E** 6.

**14.5** 

**12.** 

**579.** 

 $0.4$ 

**210.**

#### **Historique des calculs**

 $2 + 1 = 2$ 

précédent.

 $\sqrt{4 \times 3 + 2,5} = 14.5$ 

 $123 + 456 = 579$ 

 $\frac{4 \times 3}{7} - 7,1 = 4,9$ 

 $2 + 2 = 4$ 

 $3 + 3 = 6$ 

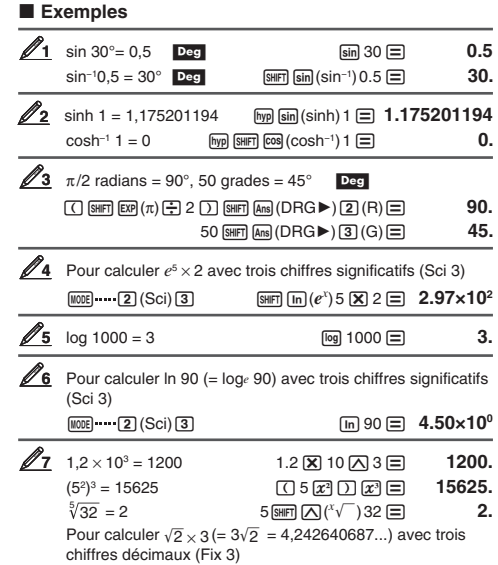

**8** Pour convertir des coordonnées rectangulaires ( $\sqrt{2}$ ,  $\sqrt{2}$ ) en coordonnées polaires **Deg**  fx-82MS/85MS/300MS/350MS :  $F00 \sqrt{2} 2 \sqrt{2} \sqrt{2} 2 \sqrt{2} \equiv$  $\overline{RCL}$   $\tan (F)$   $\theta$  $r = 2.$  $= 45.$ • Appuyez sur  $\boxed{\text{RO}}$   $\boxed{\text{CO}}$  (E) pour afficher la valeur de  $r$ , ou  $F(x)$   $\tan (F)$  pour afficher la valeur de  $\theta$ . fx-82SX PLUS/220 PLUS : ----<br>阿(戸2①(,)戸2①目  $\mathbb{R}$  **Finally**  $(y, \theta) \equiv 0$  $r-2$  $\theta$  = 45.

02 ⊠ 3 ⊟

N1(Fix) 3

• Appuyez sur  $\boxed{\text{min}}$   $\boxed{\text{Pol}}(x,r) \equiv$  pour afficher la valeur de *r*, ou  $\boxed{\text{Rec}((y, \theta))}$  pour afficher la valeur de  $\theta$ .

Pour convertir des coordonnées polaires ( $\sqrt{2}$ , 45°) en coordonnées rectangulaires **Deg**  fx-82MS/85MS/300MS/350MS :  $\boxed{\text{SHFT}}$   $\boxed{\text{Pol}}$   $\boxed{\text{Rec}}$   $\boxed{\text{C}}$  2  $\boxed{\text{I}}$  45  $\boxed{\equiv}$ 

 $x = 1$ .  $F(x)$   $\tan (F)$   $y = 1.$ 

• Appuyez sur  $\overline{RQ}$   $\overline{cos}$  (E) pour afficher la valeur de  $x$ , ou  $\overline{rel}$   $\tan$  (F) pour afficher la valeur de *y*.

fx-82SX PLUS/220 PLUS Rec( $\boxed{v}$  2  $\boxed{()}$  (, ) 45  $\boxed{=}$  $x = 1$ .  $\mathbb{R}$  **First**  $\mathbb{R}$  **Piec**( $\mathbb{R}$   $(y, \theta)$   $\Box$ • Appuyez sur  $\boxed{\text{SHT}}$   $\boxed{\text{Pol}}(x,r) \equiv \text{pour afficher la valeur de } x$ , ou  $y = 1.$ 

 $\mathbb{R}$  **Rec** $(y, \theta) \equiv$  pour afficher la valeur de *y*.

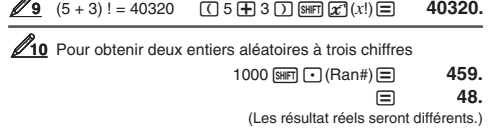

11 Pour générer des entiers aléatoires dans la plage de 1 à 6 (fx-82SX PLUS/220 PLUS uniquement)  $\mathbb{S}$  **12** (RanInt) 1  $\mathbb{S}$  **17**  $\Box$  (,) 6  $\Box$   $\Box$  **2. 2. 6.** 

=(Les résultat réels seront différents.)

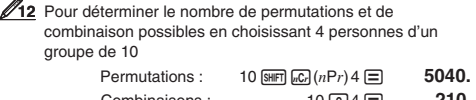

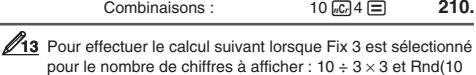

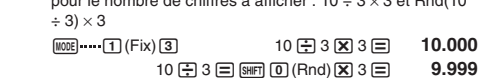

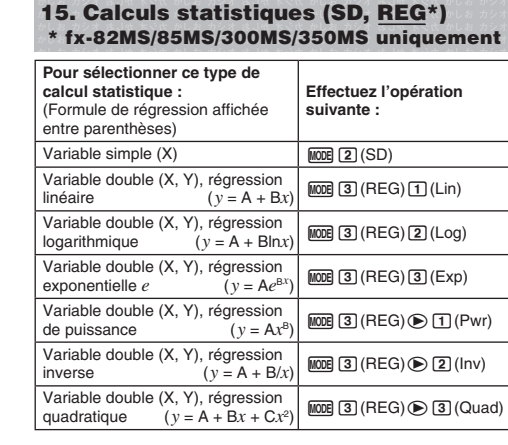

## **No Saisir des données**

**0.** 

**45.**

**3.** 

**2.** 

**4.243** 

- Dans le mode SD et le mode REG, la touche M+ fonctionne comme touche DT.
- Commencez toujours la saisie de données avec [SHFT] **MODE** (CLR)  $\Box$  (Scl)  $\Xi$  ( $\Box$   $\Box$  (Scl)  $\Xi$  sur la fx-82SX PLUS/220 PLUS) pour effacer la mémoire de statistiques. • Saisissez les données en utilisant la séquence de touches affichée
- ci-dessous.
- Mode SD : <données *x* > <del>01</del><br>Mode REG : <données *x* > *⊙* <données *y* > 01
- **DTI DTI** saisi deux fois les mêmes données.
- Vous pouvez aussi saisir des entrées multiples des mêmes données en utilisant  $\boxed{\P}$  (;) ( $\boxed{\text{MFT}}$   $\boxed{\text{I}}$  (;) sur la fx-82SX PLUS/220
- PLUS).

#### **Précautions lors de la saisie de données**

• Lors de la saisie de données ou une fois que la saisie est terminée, vous pouvez utiliser les touches  $\textcircled{a}$  et  $\textcircled{r}$  pour faire défiler les données que vous avez saisies. Si vous saisissez des entrées multiples des mêmes données en utilisant  $\boxed{\text{SHE}}$  (;) ( $\boxed{\text{SHE}}$   $\boxed{\text{O}}$  (;) sur la fx-82SX PLUS/220 PLUS) pour spécifier la fréquence des données (le nombre d'éléments de données) comme décrit cidessus, le défilement des données affiche les éléments de données et un écran séparé pour la fréquence des données (Freq). • Saisissez la nouvelle valeur puis appuyez sur la touche  $\equiv$  pour

- remplacer l'ancienne valeur avec la nouvelle. Ceci signifie aussi que si vous voulez effectuer d'autres opérations, vous devriez toujours appuyer tout d'abord sur la touche <a>[40]</a> pour quitter l'affichage des données.
- Appuyez sur la touche **DT** au lieu de **□** après avoir changé une valeur sur l'affichage pour enregistrer la valeur que vous saisissez comme nouvel élément, et conserver l'ancienne valeur comme telle.
- Vous pouvez supprimer une valeur de données affichée à l'aide de  $\circledast$  et  $\circledast$  en appuyant sur  $\circledast$   $\circledast$  (CL). La suppression d'une valeur de données fait que toutes les données suivantes sont déplacées vers le haut.
- Le message « Data Full » apparaît et vous ne pouvez pas saisir plus de données si la mémoire pour le stockage de données est pleine. Dans ce cas, appuyez sur la touche  $\equiv$  pour afficher l'écran

ci-dessous. Appuyez sur 2 pour quitter la saisie de EditOFF ESC données sans enregistrer la valeur que vous

venez de saisir. Appuyez sur  $\boxed{1}$  si vous voulez enregistrer la valeur que vous venez de saisir. Dans ce cas, cependant, vous ne pourrez pas afficher ou éditer les données que vous avez saisies.

- Après avoir saisi des données dans le mode SD ou le mode REG, vous ne pourrez plus afficher ou éditer les éléments de données individuels après avoir effectué une des opérations suivantes :
- passer à un autre mode ; changer le type de régression. • Passer au mode REG et sélectionner un type de régression (Lin, Log, Exp, Pwr, Inv, Quad) efface les variables A à F. X, et Y.

• N'utilisez pas les variables A à F, X, ou Y pour stocker les données lorsque vous effectuez des calculs statistiques.

#### ■ Obtenir des valeurs statistiques des données **saisies**

Les variables statistiques prises en charge, ainsi que les touches à utiliser pour les rappeler, sont indiquées ci-dessous.

**fx-82SX PLUS/220 PLUS : Somme : Σχ<sup>2</sup>, Σχ, Nombre d'éléments :** *n***, Moyenne :** *x***, Écart-type de la population :** <sup>σ</sup>*<sup>x</sup>*, **Écart-type d'échantillon :** <sup>s</sup>*<sup>x</sup>*

#### <u>shift] (40)</u> à (<u>9</u> **fx-82MS/85MS/300MS/350MS :**

Pour les calculs statistique à variable unique, les variables disponibles sont marquées d'un astérisque (\*). **Somme :** Σχ<sup>2\*</sup>, Σχ\*, Σχ°, Σχ, Σχγ, Σχ<sup>3</sup>, Σχ<sup>2</sup>y, Σχ<sup>4</sup>, **Nombre d'éléments :**<br>*n*\*

*x*<sup>2</sup>, Σ*x*, *n* ........... **BHFT**  $\boxed{1}$  (S-SUM)  $\boxed{1}$  à  $\boxed{3}$ *Σy*<sup>2</sup>, *Σy*, *Σxy* ........ SHIFT  $\text{I}$ (S-SUM)  $\circledast$ b à  $\sqrt{3}$ 

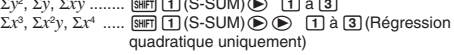

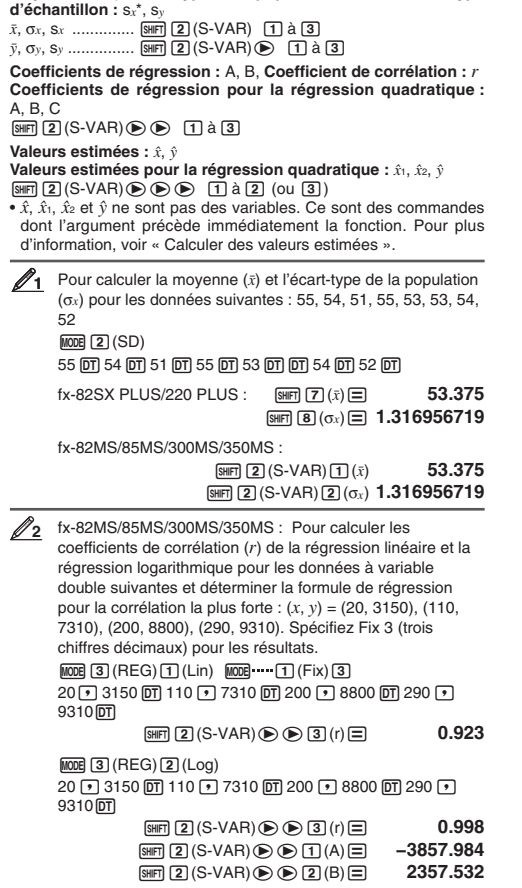

**Moyenne :**  $\bar{x}^*$ ,  $\bar{y}$ , **Écart-type de la population :**  $\sigma_x^*$ ,  $\sigma_y$ , **Écart-type** 

Formule de la régression logarithmique *y* = –3857,984 + 2357,532ln *<sup>x</sup>*

#### **E** Calculer des valeurs estimées

 À partir de la formule de régression obtenue par le calcul statistique à variable double, on peut calculer la valeur estimée de *y* pour une valeur *x* donnée. La valeur *x* correspondante (deux valeurs, *x*1 et *x*2, dans le cas d'une régression quadratique) peut se calculer aussi pour une valeur de *y* dans la formule de régression.

Pour déterminer la valeur estimée de *y* lorsque *x* = 160 **3** dans la formule de régression obtenue par régression logarithmique des données dans **2**. Spécifiez Fix 3 pour le résultat. (Effectuez les opérations suivantes après avoir complété les opérations dans  $\mathscr{D}_2$ .)  $160 \text{ (M)}\ \mathbf{2}$  (s-VAR)  $\bigcirc \mathbf{e} \bigcirc \mathbf{2}$  ( $\hat{\mathbf{y}}$  )  $\boxdot$ **8106.898**

**Important :** Les calculs pour obtenir le coefficient de régression, le coefficient de corrélation et la valeur estimée peuvent prendre un temps considérable avec un grand nombre d'éléments de données.

#### **16. Plages, nombre de chiffres et précision des calculs**

#### **Plage et précision des calculs**  k

**Plage de calcul :**  $\pm 1 \times 10^{-99}$  à 9,9999999999 × 10<sup>99</sup> ou 0 **Nombre de chiffres pour le calcul en interne :** 15 chiffres **Précision :** En général, ±1 au 10ème chiffre pour un calcul unique. La précision pour l'affichage exponentiel est ±1 au chiffre moins significatif. Les erreurs s'accumulent en cas de calculs consécutifs.

#### ■ Plages de saisie et précision des calculs de

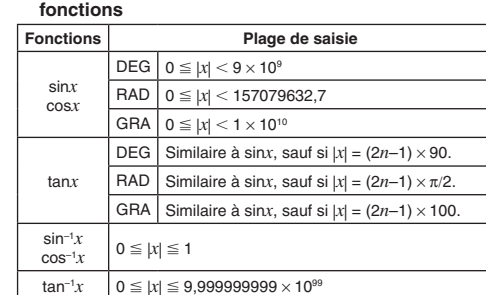

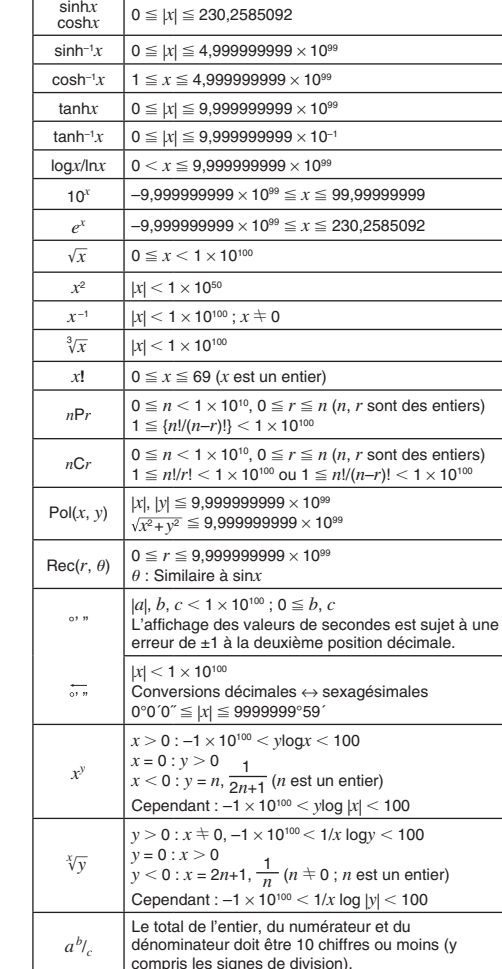

 $\text{RankH}(a, b) \begin{vmatrix} a < b; |a|, |b| < 1 \times 10^{10}; b - a < 1 \times 10^{10} \ (a, b \text{ sont}) \end{vmatrix}$ 

• La précision est en principe comme indiqué dans « Plage et précision des calculs » ci-dessus.

• Les calculs qui utilisent l'une des fonctions ou paramètres indiqués ci-dessous exigent des calculs internes consécutifs, ce qui peut entraîner l'accumulation des erreurs associées à chaque étape du calcul.

 *xy*, *<sup>x</sup>* '*y*, <sup>3</sup> ', *<sup>x</sup>*!, *n*P*<sup>r</sup>*, *<sup>n</sup>*C*r* ; °, r, g (unité d'angle : radians) ; <sup>σ</sup>*<sup>x</sup>*, s*<sup>x</sup>*, coefficient de régression.

• L'erreur est cumulative et à tendance à devenir très grande dans le voisinage d'un point singulier et d'un point d'inflexion d'une fonction. • Une accumulation d'erreurs tend à se produire pendant des calculs statistiques impliquant des données comprenant un grand nombre de décimales et peu de différence entre les éléments des données. La saisie des données statistiques est limitée à six décimales.

#### **17. Messages d'erreur**

La calculatrice affiche un message lorsqu'une erreur se produit pour une raison quelconque pendant un calcul.

• Appuyez sur  $\textcircled{\tiny{\textcircled{\tiny{1}}}}$  ou  $\textcircled{\tiny{\textcircled{\tiny{1}}}}$  pour retourner à l'écran de calcul. Le curseur apparaîtra à l'emplacement où l'erreur s'est produite, prêt pour la saisie. Faites les corrections nécessaires et exécutez le calcul de nouveau. (Non disponible dans la fx-82SX PLUS)

• Appuyez sur [AC] pour retourner à l'écran de calcul. Notez que ceci efface également le calcul qui contient l'erreur.

#### **Math ERROR**

 **Cause :** • Le résultat intermédiaire ou final du calcul en cours dépasse la plage de calcul autorisée. • Les données dépassent la plage de saisie autorisée. • Le calcul effectué contient une opération mathématique interdite (par exemple une division par zéro).

**Solution :** • Vérifiez les valeurs saisies et réduisez le nombre de chiffres. • Lorsque vous utilisez la mémoire indépendante ou une variable comme argument d'une fonction, assurez-vous que la valeur de la mémoire ou de la variable est dans la plage autorisée pour cette fonction.

#### **Stack ERROR**

 **Cause :** Le calcul effectué a entraîné un dépassement de la capacité de la pile numérique ou de la pile de commandes.

**Solution :** • Simplifiez l'expression de calcul. • Essayez de diviser le calcul en deux étapes ou plus.

#### **Syntax ERROR**

**Cause :** Le format du calcul que vous effectuez présente un problème.

**Solution :** Effectuez les corrections nécessaires.

### **Arg ERROR**

**Cause :** Utilisation incorrecte d'un argument. **Solution :** Effectuez les corrections nécessaires.

#### **18. Avant de conclure à un dysfonctionnement de la calculatrice...**

Effectuez les opérations suivantes lorsqu'une erreur se produit au cours d'un calcul ou lorsque les résultats ne correspondent pas à ce que vous attendez.

- Il est conseillé d'effectuer des copies séparées des données importantes avant d'effectuer ces opérations.
- 1. Vérifiez l'expression du calcul pour vous assurer qu'elle ne contient pas d'erreurs.
- 2. Assurez-vous que vous utilisez le mode correct pour le type de calcul que vous essayez d'effectuer.
- 3. Si les opérations précédentes ne résolvent pas le problème, appuyez sur la touche [ON].
- 4. Initialisez tous les modes et les paramètres. Voir « Initialiser les paramètres de la calculatrice ».

# **19. Remplacer la pile**

**Important :** Le retrait de la pile entraîne l'effacement de tout le contenu de la mémoire de la calculatrice.

- 1. Appuyez sur **SHFT** AC (OFF) pour éteindre la calculatrice. • Glissez l'étui rigide sur la face avant de la calculatrice (fx-350MS) pour éviter de la rallumer accidentellement pendant
- le remplacement de la pile. 2. Retirez le couvercle comme indiqué dans l'illustration et remplacez

la pile, en faisant attention à la correcte position des pôles positifs  $(+)$  et négatifs  $(-)$ .

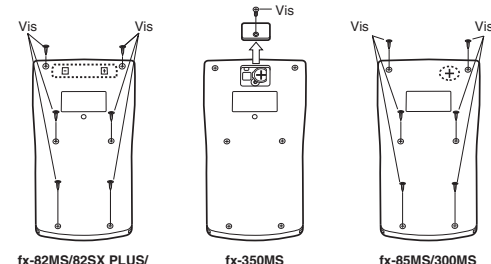

# **220 PLUS**

3. Replacez le couvercle.

4. Initialisez la calculatrice. Voir « 3. Initialiser la calculatrice ». • N'ignorez pas l'étape ci-dessus !

# **20. Spécifications**

# **Alimentation :**

 $\blacktriangledown$ 

 fx-82MS/82SX PLUS/220 PLUS : pile de type AA R6P (SUM-3) × 1 fx-350MS : Pile bouton LR44 (GPA76)  $\times$  1 fx-85MS/300MS : Cellule solaire intégrée ; pile bouton LR44  $(GPA76) \times 1$ 

## **Durée de vie approximative de la pile :**

fx-82MS/82SX PLUS/220 PLUS : 17 000 heures (affichage continu du curseur clignotant)

fx-350MS : 9 000 heures (opération continue) fx-85MS/300MS : 3 ans (à raison d'une heure d'opération par jour)

#### **Consommation :** 0,0001 W (fx-82MS/82SX PLUS/220 PLUS/350MS)

**Température d'opération :** 0°C à 40°C

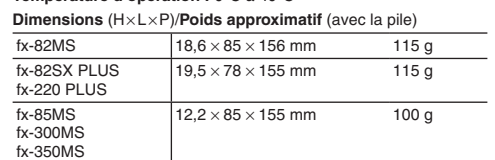

Manufacturer:

 CASIO COMPUTER CO., LTD. 6-2, Hon-machi 1-chome Shibuya-ku, Tokyo 151-8543, Japan Responsible within the European Union:

CASIO EUROPE GmbH Casio-Platz 1

Cette marque ne s'applique qu'aux pays de l'UE.

22848 Norderstedt, Germany

RJA521990-001V01